# Рекомендации по тонкой настройке сервера

Настройки сервера по умолчанию в большой степени универсальны и могут нуждаться в подстройке под определенный сценарий клиента.

# Настройка REST клиента

При использовании REST [hooks](file:///opt/TeamCityAgent/work/e8d9ff752ef6fac0/site/ru/WCS52/REST_Hooks/), на каждое действие WCS сервера (присоединение клиента, публикация и воспроизведение потока, установка звонка и т.д.) создается HTTP REST соединение к бэкенд-серверу. При большом количестве одновременно публикующих клиентов или подписчиков, при настройках по умолчанию возможно исчерпание пула потоков встроенного REST клиента WCS, что, в свою очередь, может приводить к блокировкам (deadlock). При этом сервер перестает публиковать и воспроизводить потоки.

По умолчанию, максимальное количество одновременных REST соединений установлено в 200 при помощи параметра в файле fl[ashphoner.properties](file:///opt/TeamCityAgent/work/e8d9ff752ef6fac0/site/ru/WCS52/Working_with_the_server/Core_settings/Settings_file_flashphoner.properties/)

rest\_max\_connections=200

Для того, чтобы избежать переполнения пула потоков и блокировок, необходимо уменьшить это значение, например

rest\_max\_connections=20

Если REST [hooks](file:///opt/TeamCityAgent/work/e8d9ff752ef6fac0/site/ru/WCS52/REST_Hooks/) не используются, REST клиент может быть отключен при помощи настройки

disable rest requests=true

# Ограничение логирования

При использовании REST [hooks](file:///opt/TeamCityAgent/work/e8d9ff752ef6fac0/site/ru/WCS52/REST_Hooks/) в серверный лог записывается работа REST-клиента, работа встроенного бэкенда EchoApp, а также работа REST API сервера. Это приводит к большому количеству записей в лог и, следовательно, увеличивает нагрузку на сервер. При необходимости, объем логирования может быть уменьшен при помощи следующих параметров в файле [log4j.properties:](file:///opt/TeamCityAgent/work/e8d9ff752ef6fac0/site/ru/WCS52/Working_with_the_server/Core_settings/Settings_file_log4j.properties/)

# Настройка UDP

При стриминге медиаданные передаются UDP-пакетами. UDP-пакеты могут отбрасываться, если, например, сервер не успевает разобрать очередь пакетов, что ведет к ухудшению качества изображения, фризам. Для того, чтобы этого избежать, необходимо подстроить буферы UDP-сокетов настройками в файле flashphoner.properties

```
rtp_receive_buffer_size=131072
rtp_send_buffer_size =131072
```
а также настроить системные очереди командой

```
ip link set txqueuelen 2000 dev eth0
```
Для того, чтобы диагностировать проблему с UDP, необходимо отследить сброс UDPпакетов командой

dropwatch -1 kas >start

### Настройка буферов UDP на уровне системы

Если на сервере публикуются потоки с высоким битрейтом, и для публикации и проигрывания используется UDP (например, в качестве транспорта внутри CDN), может потребоваться настройка буферов UDP на уровне системы

sudo sysctl -w net.core.rmem\_max=26214400 sudo sysctl -w net.core.rmem\_default=26214400

При этом производительности сервера должно хватать для обработки всех поступающих пакетов трафика. В противном случае качество трансляции ухудшится (появятся фризы), но узким местом станет не сеть, а CPU.

### Оптимизация загрузки канала

Качество картинки при воспроизведении у пользователя зависит от битрейта: чем выше битрейт, тем выше качество. Однако, чем выше битрейт, тем больше загружается канал передачи данных, и, если полоса пропускания между сервером и клиентами ограничена, есть вероятность, что канал будет загружен полностью. Это приводит к сбросу битрейта и резкому снижению качества картинки.

В связи с этим, необходимо ограничивать битрейт для того, чтобы обеспечить достаточное качество картинки при приемлемой загрузке канала.

#### Ограничение битрейта при публикации

Для снижения нагрузки на канал от публикующей стороны до сервера можно задать минимальное и максимальное значения битрейта в кбит/с в скрипте публикации при помощи JavaScript API

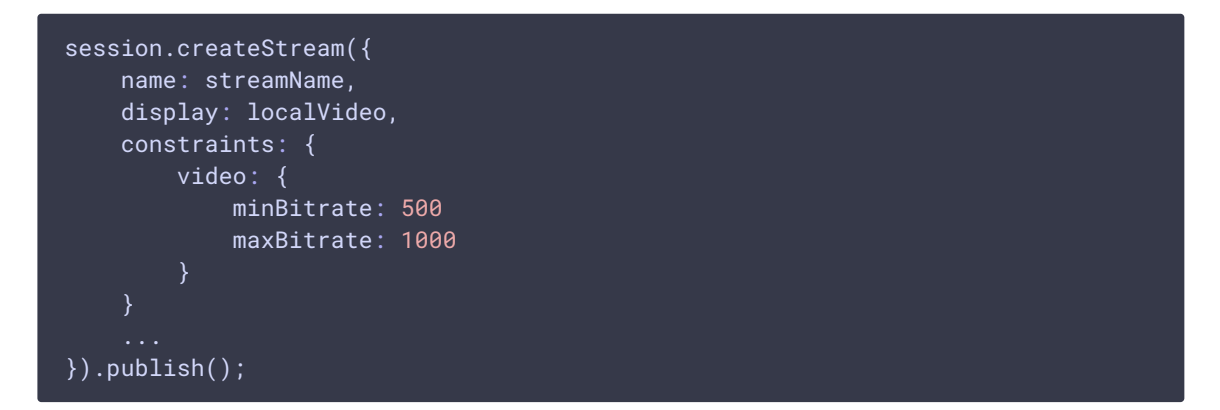

## Ограничение битрейта на сервере

Минимальное и максимальное значение битрейта в бит/с на сервере устанавливается следующими настройками в файле flashphoner.properties

```
webrtc_cc_min_bitrate=500000
webrtc_cc_max_bitrate=1000000
```
Также нужно включить декодирование потоков на сервере только по запросу, для снижения нагрузки на сервер

```
streaming video decoder fast start=false
```
### Изменение диапазона динамических портов в Linux

Динамический или эфемерный порт, - временный порт, открываемый при установке IP-соединения из определённого диапазона программного стека TCP/IP. Многие версии ядра Linux используют в качестве динамических порты 32768 - 61000. Проверить, какой именно диапазон используется на сервере, можно при помощи команды

```
sysctl net.ipv4.ip_local_port_range
```
Если этот диапазон пересекается со стандартными портами, используемыми WCS, его необходимо изменить при помощи команды

sysctl -w net.ipv4.ip\_local\_port\_range="59999 63000"

### Изменение максимального количества открытых файлов

Устаревший способ (сборки до 5.2.762)

В скрипте запуска webcallserver, расположенном в подкаталоге bin в каталоге установки WCS, например

```
/usr/local/FlashphonerWebCallServer/bin/webcallserver
```
в функции start() указано значение максимального количества открытых файлов

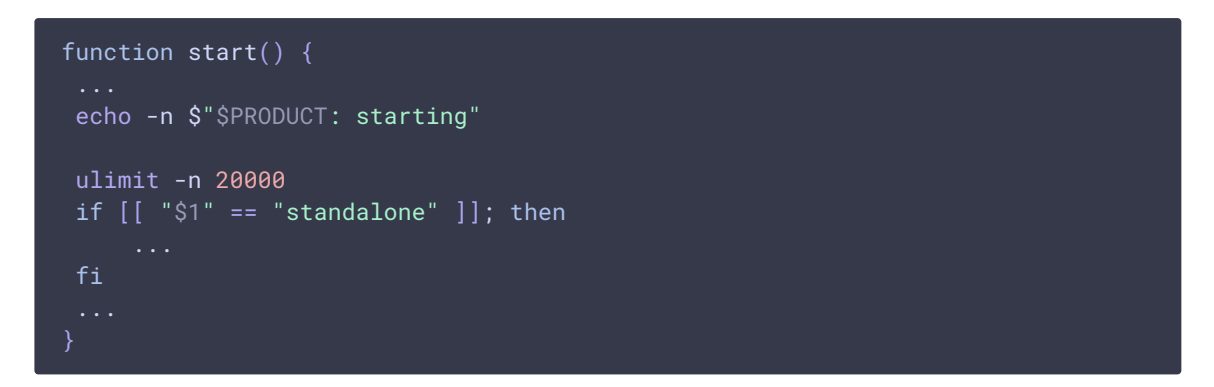

По умолчанию, данное значение установлено в 20000, но при необходимости его можно увеличить, учитывая ограничения используемой операционной системы.

#### Использование переменных среды (начиная со сборки 5.2.762)

Начиная со сборки 5.2.762, максимальное количество открытых файлов может быть настроено при помощи переменной

WCS\_FD\_LIMIT=20000

в файле setenv.sh. При обновлении с предыдущей сборки, желаемое значение необходимо добавить в этот файл вручную, например

#### export WCS\_FD\_LIMIT=100000

В отличие от скрипта запуска webcallserver, файл setenv.sh при последующих обновлениях не перезаписывается, таким образом, нет необходимости при каждом обновлении восстанавливать эту настройку.

### Использование параметров сервиса при запуске от непривилегированного пользователя (начиная со сборки 5.2.801)

Начиная со сборки 5.2.801, WCS запускается от пользователя 'flashphoner' для большей безопасности. В этом случае изменение максимального количества открытых файлов возможно в параметрах сервиса

#### sudo nano /etc/systemd/system/webcallserver.service

Количество открытых файлов задается параметром LimitNOFILE, например

[Service] User=flashphoner Group=flashphoner LimitNOFILE=100000

#### Команда для изменения максимального количества открытых файлов

В сборке 5.2.1255 добавлена команда для изменения максимального количества открытых файлов

#### sudo ./webcallserver set-fd-limit 100000

При этом WCS будет остановлен перед внесением изменений в настройки и автоматически запущен после внесения изменений.

Если указано меньшее количество, чем значение по умолчанию (20000), будет выведено сообщение об ошибке, и изменения не будут применены.

# Шифрование в отдельном потоке для каждой клиентской сессии

По умолчанию, шифрованием трафика для всех клиентских сессий занимается один процессорный поток. Это приводит к тому, что на маломощных серверах при большом количестве подписчиков такой поток нагружает одно процессорное ядро. после чего сервер не успевает рассылать медиапакеты подписчикам, и начинается деградация воспроизводимых потоков, снижение FPS и фризы.

Чтобы распределить нагрузку равномерно по ядрам процессора, необходимо включить шифрование трафика в отдельном процессорном потоке для каждой из клиентских сессий при помощи следующих настроек

```
rtp_paced_sender=true
rtp_paced_sender_initial_rate=200000
```
rtp\_paced\_sender\_increase\_interval=50 rtp\_paced\_sender\_k\_up=0.9

и перезапустить WCS.

### Оптимизация доставки потока подписчикам

При большом количестве подписчиков на один поток (от 100 и более) качество воспроизведения потока может падать: низкий FPS, фризы. При этом нагрузочной способности сервера и канала может быть достаточно. В таких случаях рекомендуется включить распределение доставки потока подписчикам по процессорным потокам при помощи настройки

streaming\_distributor\_subgroup\_enabled=true

При этом клиентские аудио и видео сессии распределяются по группам.

Максимальное количество видео сессий в группе задается настройкой

streaming\_distributor\_subgroup\_size=50

Максимальное количество аудио сессий в группе задается настройкой

streaming\_distributor\_audio\_subgroup\_size=500

Размеры очередей пакетов на группу и максимальное время ожидания фрейма для отправки (в миллисекундах) задаются настройками

```
streaming_distributor_subgroup_queue_size=300
streaming_distributor_subgroup_queue_max_waiting_time=5000
```
для видео и

```
streaming distributor audio subgroup queue size=300
streaming_distributor_audio_subgroup_queue_max_waiting_time=5000
```
для аудио соответственно.